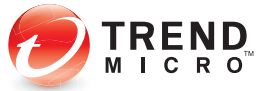

## Welcome to **Trend Micro Hosted Email Security**

Trend Micro Hosted Email Security, rated #1 for anti-spam and #1 for anti-malware, provides always-up-to-the-minute email security with no maintenance required by IT staff for more than 30,000 companies around the world.

Getting started is as easy as 1-2-3. If you have any issues, please contact our 24x7 support at http://esupport.trendmicro.com. Also, please refer to our Glossary of Terms printed on the other side of this Quick Start Card.

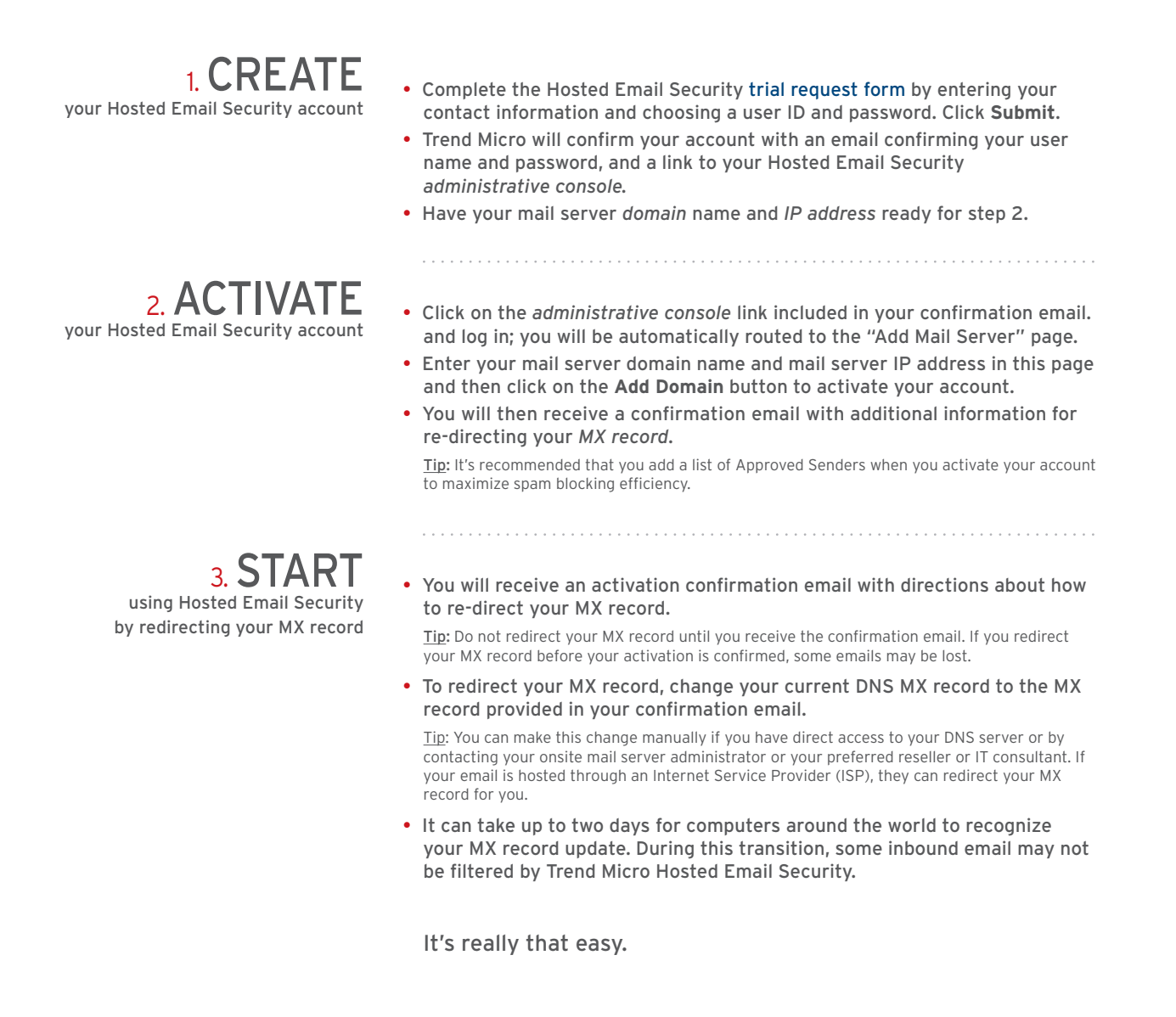

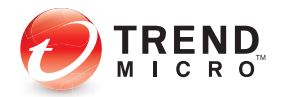

## Welcome to **Trend Micro Hosted Email Security**

Securing Your Web World . . . . . . . .

Trend Micro Hosted Email Security, rated #1 for anti-spam and #1 for anti-malware, provides always-up-to-the-minute email security with no maintenance required by IT staff for more than 30,000 companies around the world.

Getting started is as easy as 1-2-3. If you have any issues, please contact our 24x7 support at http://esupport.trendmicro.com. Also, please refer to our Glossary of Terms printed on the other side of this Quick Start Card.

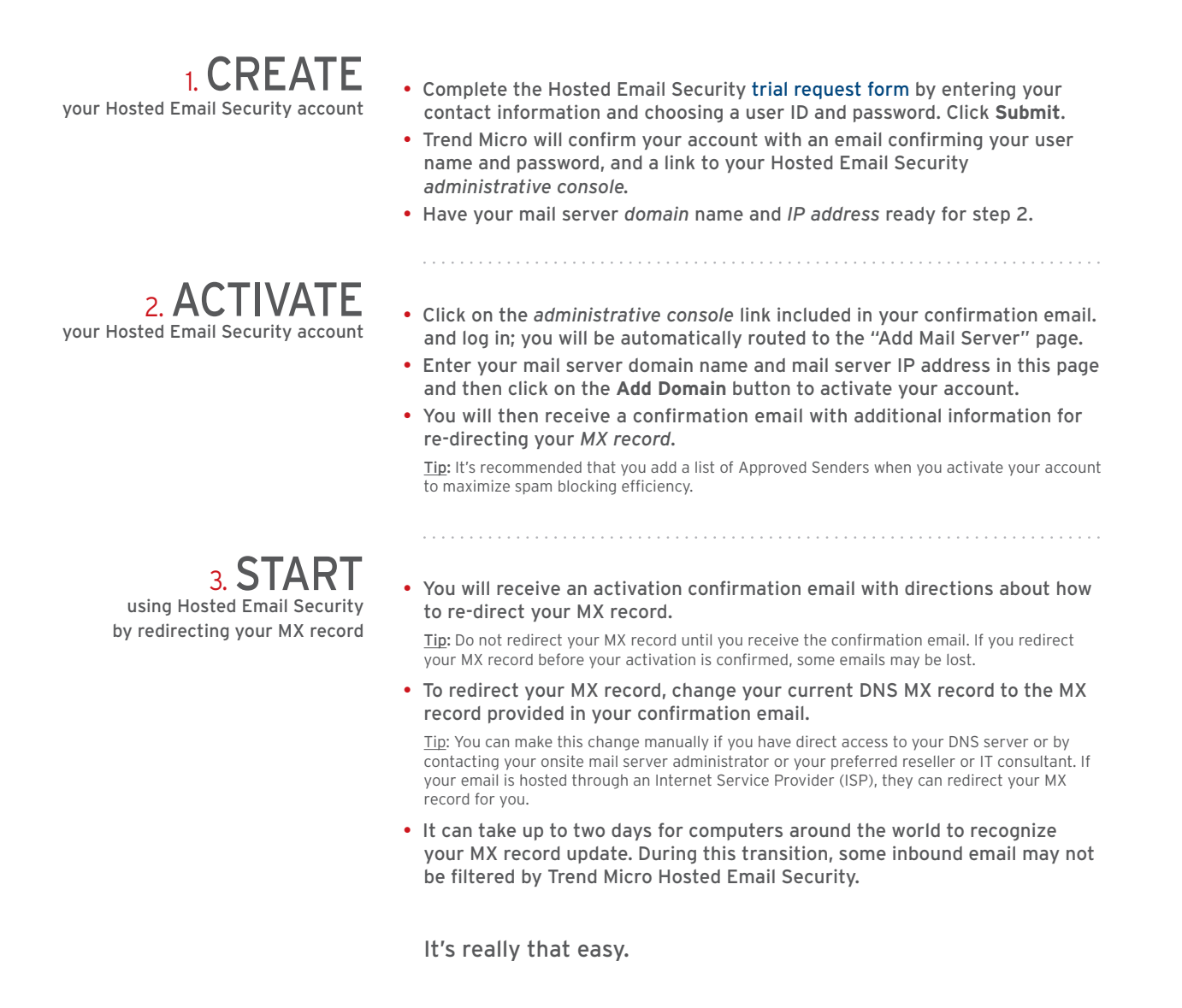

## **Trend Micro Hosted Email Security:** Glossary of Terms

Administrative console | Your Hosted Email Security *administrative console* is a centralized command center that allows you to quickly and easily configure your email security settings.

DNS | The *domain name system (DNS)* translates domain names into *IP addresses* so that all online devices can be easily located and tracked worldwide.

Your *DNS* server operates like a phone book. When a user types in a domain (www.trendmicro.com), the *DNS* server automatically associates in milliseconds an *IP address* with that name. It's like matching a phone number to the name of a person or business (only much, much faster).

Domain | Your *domain* is what you type into a browser to locate your site. For example, trendmicro.com is the *domain* for the Trend Micro mail server.

IP address | Your *IP address* is the unique numeric address that corresponds to your *domain*—for instance, your *IP address* might be 12.3.45.67.

To find the *IP address* of your PC, go to the Windows Start menu and select "Run." In the dialog box, enter "cmd." You'll be taken to a black screen, where you'll enter "ipconfig." Your *IP address* should appear immediately.

MX record | The *MX* (short for mail exchanger) record determines how emails are routed to your *domain*. In order to route messages destined for your *domain* through Trend Micro Hosted Email Security, you will need to redirect the *MX record* within your DNS server.

Our Hosted Email Security service will scan and filter all email with our automated, pass-through technology (i.e. with no human intervention), and then forward all valid email with no more than one minute email delivery delay.

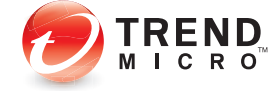

©2010 by Trend Micro Incorporated. All rights reserved. Trend Micro and the Trend Micro t-ball logo are trademarks or registered trademarks of Trend Micro Incorporated. All other company and/or product names may be trademarks or registered trademarks of their owners. Information contained in this document is subject to change without notice. [QSC01\_TMHES\_100331US]

## **Trend Micro Hosted Email Security:** Glossary of Terms

Administrative console | Your Hosted Email Security *administrative console* is a centralized command center that allows you to quickly and easily configure your email security settings.

DNS | The *domain name system (DNS)* translates domain names into *IP addresses* so that all online devices can be easily located and tracked worldwide.

Your *DNS* server operates like a phone book. When a user types in a domain (www.trendmicro.com), the *DNS* server automatically associates in milliseconds an *IP address* with that name. It's like matching a phone number to the name of a person or business (only much, much faster).

Domain | Your *domain* is what you type into a browser to locate your site. For example, trendmicro.com is the *domain* for the Trend Micro mail server.

IP address | Your *IP address* is the unique numeric address that corresponds to your *domain*—for instance, your *IP address* might be 12.3.45.67.

To find the *IP address* of your PC, go to the Windows Start menu and select "Run." In the dialog box, enter "cmd." You'll be taken to a black screen, where you'll enter "ipconfig." Your *IP address* should appear immediately.

MX record | The *MX* (short for mail exchanger) record determines how emails are routed to your *domain*. In order to route messages destined for your *domain* through Trend Micro Hosted Email Security, you will need to redirect the *MX record* within your DNS server.

Our Hosted Email Security service will scan and filter all email with our automated, pass-through technology (i.e. with no human intervention), and then forward all valid email with no more than one minute email delivery delay.

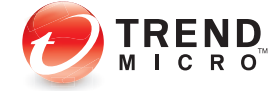

©2010 by Trend Micro Incorporated. All rights reserved. Trend Micro and the Trend Micro t-ball logo are trademarks or registered trademarks of Trend Micro Incorporated. All other company and/or product names may be trademarks or registered trademarks of their owners. Information contained in this document is subject to change without notice. [QSC01\_TMHES\_100331US]